## FOR A GOOD REASON

# GRUNDIG

User Guide Monitors GD-ML-BC2230HD English

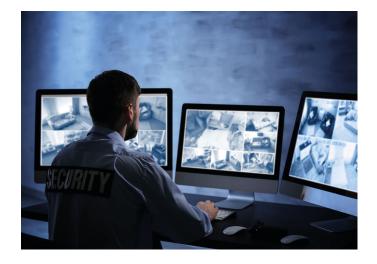

| Content                          |    |
|----------------------------------|----|
|                                  |    |
|                                  |    |
| 1. Important Safety Instructions | 2  |
| 2. Installation Instructions     | 3  |
| 3. Package Content               | 5  |
| 4. Connections                   | 5  |
| 5. Controls & Functions          | 6  |
| 6. OSD Menu Configuration        | 7  |
| 7. Frequently Asked Questions    | 13 |
|                                  |    |
|                                  |    |

This User Guide applies to the following GRUNDIG Model: GD-ML-BC2230HD

## 1. Important Safety Instructions

Make sure that you only use the power adapter that is specified in the specifications sheet of the product. If you use any other adapter or connect the power supply incorrectly, this may cause explosion, fire, electric shocks or damage the product. Do not connect several devices to one power adapter as this may cause an adapter overload and can lead to over-heating and fire. Make sure that the plug of the power adapter is firmly connected to the power socket.

Do not place containers with liquids on the product. Do not place conducting items like tools, screws, coins or other metal items on the product. These may fall from the product or can cause fire or electric shocks or other physical injuries.

Do not push or insert any sharp items or any objects into the device as this may cause damage to the product, fire, electric shocks and/or physical injuries.

Do not block any ventilation openings, if there are any. Ensure that the product is well ventilated to prevent any over-heating.

Do not subject the device to physical shock or drop the product. If the product uses batteries, please use a battery type that is recommended by the manufacturer. Improper use or replacement of the battery may result in the hazard of explosion.

Do not use any accessories that are not recommended by GRUNDIG. Do not modify the product in any way.

If the product starts to smell or smoke comes out of the device, immediately stop using the product and disconnect it from the

power supply to prevent fire or electric shocks. Then contact your dealer or the nearest service center.

If the product does not work correctly, contact your dealer or nearest service center. Never open, disassemble or alter the product yourself. GRUNDIG cannot accept any liability or responsibility for problems caused by attempted and unauthorized repair and maintenance.

#### 2. Installation Instructions

It is necessary to fix the device firmly if the product is installed on a wall or ceiling.

Do not install the product near radiation sources. Do not install the product near heat sources, like radiators or other equipment that produces some heat.

Do not install the product in very cold or hot temperatures (please refer to the working temperature specified in the specification sheet of the product), dusty, dirty or damp environment.

Never touch the screen directly with your fingers. The acidic sweat of the fingers may be difficult to remove and you may damage the screen.

Do not touch the surface of the screen with sharp or abrasive items (like pens or screwdrivers), as this could scratch the display. The monitor is only for indoor use. Please do not install it in an environment where it is exposed to oil, vapor, steam, moisture and dust, but in a clean environment with low humidity.

Do not apply any pressure to the monitor screen as the screen may break.

Do not install the monitor in a location that is exposed to direct sunlight, dust, mechanical vibration or shock.

Always place the monitor on a flat surface.

Connect the power supply to the socket and plug the video cable or HDMI/VGA cable to the desired signal source.

Disconnect the power plug from the power outlet under following conditions:

- If you will not use it for an indefinite period of time.
- When the power cord or plug is damaged or frayed.
- If the product has been dropped or the cabinet has been damaged.
- If the product exhibits a distinct change in performance, this indicates a need for service.

To clean the monitor's plastic case and display, a soft, lint-free cloth can be used. Do not use any cleaning materials with abrasive surfaces like scrub pads to clean your monitor.

To clean the display, a slightly damp cloth may be used to clean off fingerprints or smudges. Please unplug the monitor first before attempting cleaning with a damp cloth.

To clean the plastic case, a mild detergent may be used to clean the surface. But please do not use too much detergent or water as this could leak into the interior of the monitor. Please unplug the monitor first before attempting cleaning with a detergent or water.

Do NOT use any liquid cleaners based on alcohol, methylated spirit or ammonia or aerosol cleaners, as this may damage any coating

present on the glass surface of the monitor. Use only mild soap or detergent with water or special cleaners for cleaning glass panels.

### 3. Package Content

The package contains the following content: 1x Monitor, 1x User manual, 1x HDMI Cable, 1x Power Cord, 1x Adapter

#### 4. Connections

#### View of the Rear Interface:

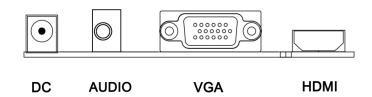

**DC:** Connect the power cord that is included in the package. **HDMI (High-Definition Multimedia Interface):** Here you can connect a monitor with an HDMI cable (the cable is not included in the package).

**NOTE:** HDMI includes not only the image transfer but also the ability to transmit audio.

**VGA IN:** Connect the monitor with a VGA cable. Fasten the screws. **AUDIO IN:** Please use the 3.5 mm jack to transmit audio signals for VGA mode.

#### 5. Controls & Functions

## Buttons on the lower-right part of the panel

You can use the side panel buttons in the lower right part of your monitor to operate many of the monitor's features.

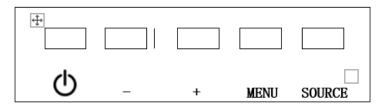

- 1. O Turn on / off the monitor
- **2. SOURCE**: Accesses the available video input signals (VGA & HDMI)
- **3. MENU:** Bring up the MONITOR main menu.
- **4.** 十: Turn on the volume. In the MONITOR menu system, adjust menu controls.
- **5.** —: Turn down the volume. In the MONITOR menu system, adjust menu controls.

#### How to use buttons

Use the buttons on the right-side control panel to adjust the OSD

- 1. To access the OSD Menu press 'MENU'.
- 2. Use the 'MENU' buttons to select the required menu item, then press the '+' or '-' button to select the Sub menu.
- 3. Continue to use the 'MENU' button to highlight the required field, then press '+' or '-' to adjust the Set.
- 4. Press the 'SOURCE' button to return to previous menu.
- 5. Press the 'SOURCE' button again to exit the OSD Menu completely.

## 6. OSD Menu Configuration

OSD setup under VGA & HDMI input mode

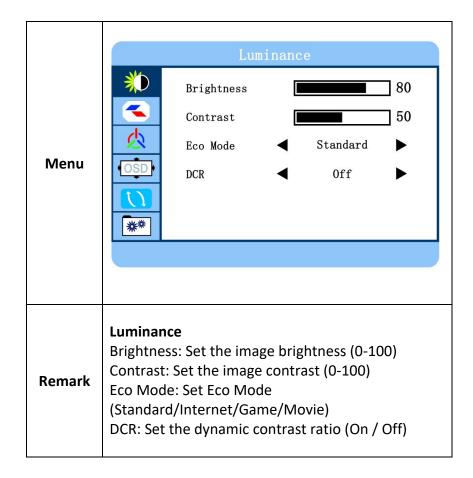

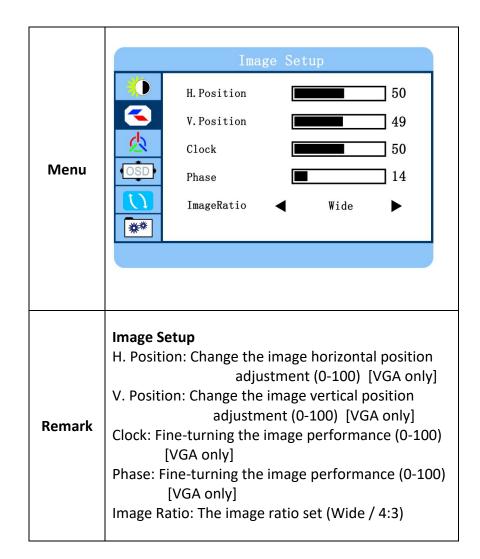

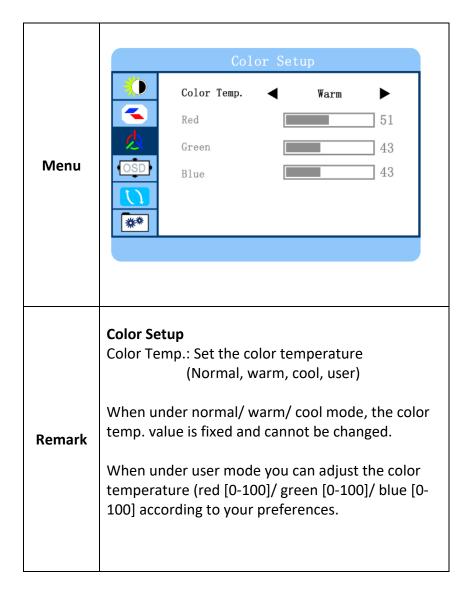

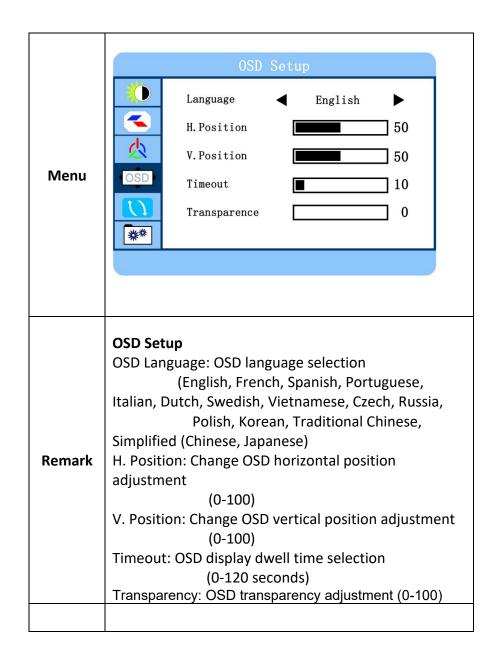

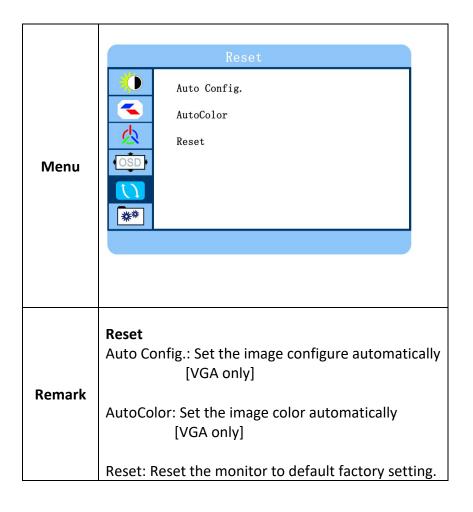

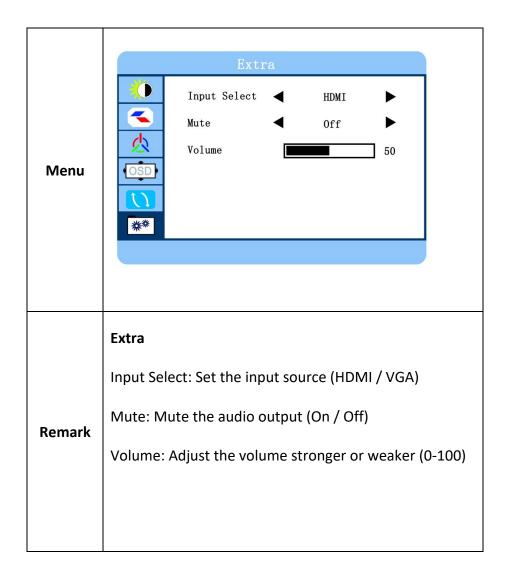

## 7. Frequently Asked Questions

The Power button does not respond:

- Check the power cord to ensure that it is securely plugged into the monitor base and also into the electrical outlet.
- Ensure that there is electrical power coming from the AC outlet. Use another device to check the power.
- Unplug the power cord of the monitor from the AC outlet, wait a few minutes then plug the power cord into the AC outlet again. This will reset the monitor and power supply.

No image on the screen:

- Ensure that the (HDMI, DB-15, CVBS) signal cable is properly connected to the display card/computer.
- Check the (HDMI, DB-15, CVBS) signal cable connector on both ends for bent or pushed-in pins.
- The display card should be properly seated in its card slot.
- Ensure that the computer's power switch is ON.
- Ensure that the monitor's power switch is ON.
- Unplug the power cord of the monitor from the AC outlet, wait a few minutes then plug the power cord into the AC outlet again. This will reset the monitor and power supply.

The Power LED is red (with no image on the screen):

- Check the (HDMI, DB-15, CVBS) signal cable to ensure that it is properly attached to the graphics display card.
- Check the (HDMI, DB-15, CVBS) signal cable on both ends for bent or pushed-in pins.

- Make sure the computer is not in a power-saving mode (move the mouse or press a key on the keyboard).

No sound coming from the audio speakers:

- The audio cable should be connected to the line-out on the audio card and the line-in on the monitor. Ensure that the audio cable is properly connected.
- Inspect the audio cable for any apparent damage. Double-check by switching to another audio cable to see if the audio works.

www.grundig-security.com